# Cyrus Murder HOWTO

### From Kolab Systems Wiki

#### Jump to: navigation, search

This page summarizes the lessons learned in a test scenario setup once, before heading out to one or the other not all too unimportant a customer.

### **Contents**

[hide]

- 1 Cyrus Murder HOWTO o 1.1 Related Documentation 1.2 Detailed Description ■ 1.2.1 Systems ■ 1.2.2 Authentication & Authorization **1.2.3 Munin** ■ 1.2.4 System Installation 1.2.5 DNS Settings ■ 1.2.6 Architectural Considerations o 1.3 Prerequisites 1.4 Creating the LDAP Users **1.4.1 Users cyrus-admin vs. cyrus** 1.4.2 mailRecipient objectClass 2 Setting Up Cyrus Murder 2.1 On All Servers ■ 2.1.1 Install kolab-2.2-release ■ 2.1.2 Install kolab-cyrus-imapd ■ 2.1.3 Install and Configure saslauthd ■ 2.1.4 Replace Sendmail with Postfix 2.2 Setting Up the Master Update Server (test90-1) 2.3 Setting Up the Backend Servers 2.3.1 On Backend Server test90-2 2.3.2 On Backend Server test90-3 o 2.4 Setting Up the Frontend Servers ■ 2.4.1 On Frontend Server test90-4 ■ 2.4.2 On Backend Server test90-5 • 3 Setting Up Postfix 3.1 Install EPEL 3.2 Configure Postfix on Your Cyrus Backend Servers 3.2.1 On test 90-2 3.2.2 On test90-3 3.3 Configure Postfix on Your Frontend MTA Servers
	- $\sqrt{3.3.1 \text{ On } mx01 \text{ (test90-4)}}$
	- 3.3.2 On mx02 (test90-5)
- 4 Post-Installation Notes
	- 4.1 Mail Delivery and Automatic Inbox Creation
	- 4.2 Troubleshooting
	- 4.3 General
	- 4.4 Cyrus IMAP Settings
		- 4.4.1 System Settings
		- 4.4.2 Management Related Settings
		- **4.4.3 Sieve Related Settings**
	- 4.5 Postfix, Amavisd and Multiple Domains

# [edit] Cyrus Murder HOWTO

This HOWTO describes a setup for a Cyrus Murder using Kolab Cyrus IMAP packages.

These packages come from http://git.kolabsys.com/cyrus-imapd.git/ and are distributed through a local mirror, after being built in our Koji Infrastructure.

### [edit] Related Documentation

• Installing the Cyrus Murder from upstream Carnegie Mellon University.

- Cyrus Replication from upstream Carnegie Mellon University.
- man 5 imapd.conf

### **[edit]** Detailed Description

Our environment is a standalone environment, connected to the Internet through a single IP address, like if it were a consumer ADSL connection of some kind. No ports have been forwarded from the Internet IP addresses available, and so no communication can come in to the environment (except from the Kolab Systems Management Network).

All communication, therefore, is limited to the nodes in the test90 network, with the following notable exceptions:

- DNS allows recursive queries, thus the environment knows where to deliver mail not intended for delivery on its local domains.
	- Note that one must be careful as to which email is going to be sent, as email to anything external will be delivered if possible.
- Connections from within the test 90 network to the outside world are allowed.

The domain name space for the environment is test90.kolabsys.com.

The MX records for test90.kolabsys.com have been set to mx01.test90.kolabsys.com and mx02.test90.kolabsys.com. These are then configured to end up with the Cyrus Murder Frontend servers -which thus also run Postfix (MTA).

#### [edit] Systems

- 1. test90-1.test90.kolabsys.com ON IP Address 10.10.90.1 Cyrus Murder Master Update Server
- $2.\;$  test90-2.test90.kolabsys.com <code>ON IP</code>  $\operatorname{Address}$  10.10.90.2 Cyrus Murder Backend Server
- $3.$  test90-3.test90.kolabsys.com  $\mathop{\mathrm{or}}\nolimits$   $\mathop{\mathrm{IP}}\nolimits$   $\mathop{\mathrm{Address}}\nolimits$  10.90.3 Cyrus Murder Backend Server
- $4.\,\,\mathrm{test90\text{-}4.test90.kolabsys.com}$  on  $\mathrm{IP}\,\mathrm{Address}\,$  10.10.90.4
- Cyrus Murder Frontend Server  $5.$  test90-5.test90.kolabsys.com <code>ON IP</code>  $\operatorname{Address}$  10.10.90.5
	- Cyrus Murder Frontend Server

#### [edit] Authentication & Authorization

- test90-1 and test90-2 run 389 Directory Services in Multi-Master Replication, Load-Balancing mode
- $\bullet$  ldap.test90.kolabsys.com is a DNS Round-Robin IN A to 10.10.90.1 (test90-1) and 10.10.90.2 (test90-2)
- The systems themselves do not make use of LDAP Authentication/Authorization/User Information, only the services do.

#### [edit] Munin

Munin is available at http://10.10.90.4/munin/ (if you are connected to the VPN and the test nodes are up and running)

### [edit] System Installation

```
[root@kvm01 ~]# for i in `seq 5`; do lvcreate -n guest test90-$i -L 8G vg virt iscsi; done
[root@kvm01 ~]# virsh pool-refresh vg_virt_iscsi
[root@kvm01 ~]# for i in `seq 5`; do \
> virt-install -n test90-$i -r 512 --vcpus=1 \
      > --disk vol=vg_virt_iscsi/guest_test90-$i \
      > --os-type linux --os-variant rhel5.4 --accelerate \
      > --network=bridge:br90 --mac 00:04:76:ed:90:0$i --hvm --pxe; \
> done
```
For each of the virt-install commands, make sure you choose the CentOS-5-x86\_64 minimal installation, and then escape by giving a  $\uparrow$ ] signal.

### [edit] DNS Settings

For truly load-balanced mail exchanger servers, please note that the DNS MX records for the domain name space are to have the same weight:

(...snip...) ; Use the same MX priority to load-balance between the ; two frontend MTA servers<br>MX 10 mx01 test90 kolabs mx01.test90.kolabsys.com. MX 10 mx02.test90.kolabsys.com. \$ORIGIN test90.kolabsys.com. 10.10.90.4 mx02 A 10.10.90.5  $( \ldots \sinh \ldots)$ 

; Use Round-Robin DNS to load-balance users between

; the Cyrus Murder frontend servers

mail  $\Delta$  10.10.90.4 A 10.10.90.5

#### [edit] Architectural Considerations

In this HOWTO, we specifically set up the frontend Postfix MTAs to not use the lmtpproxyd on the frontend Cyrus Murder servers. Instead, we use the mailHost attribute for the user to determine the Cyrus Murder backend server to relay the email to.

The alternative design would be to have the frontend Postfix MTA servers deliver email through their local lmtpproxyd, but then the mailbox needs to be known within the Cyrus Murder already, and cannot be automatically created.

### [edit] Prerequisites

The minimal prerequisites for a supported Cyrus Murder environment are:

- LDAP environment
	- In this HOWTO, a L/B LDAP environment is available at ldap://ldap.test90.kolabsys.com/ with a base dn of dc=test90,dc=kolabsys,dc=com
- One mupdate server
- $\circ$  In this HOWTO, the hostname of the Cyrus Murder master update server is test90-1 One backend server
	- In this HOWTO, the hostnames of the backend servers are test90-2 and test90-3
- One frontend server
	- In this HOWTO, the hostname(s) of the frontend server(s) is/are test90-4 and test90-5

### [edit] Creating the LDAP Users

Create the following users in LDAP:

- 1. cyrus-admin
	- This user is used for Cyrus Administration privileges.
- 2. cyrus-murder
	- This user is used for login as privileges between a frontend and a backend.

Make sure they include objectClass posixAccount with the appropriate uidNumber and a proper login shell.

#### [edit] Users cyrus-admin vs. cyrus

The system services will run under the *cyrus* user account, which you should therefore not use as a Cyrus administrator account. For one, cyrus is the owner of /var/lib/imap/ and /var/spool/imap/. You would want those parties you delegate Cyrus administrator privileges to not to gain POSIX permissions on the contents of these locations, but instead use their cyradm privileges for day-to-day operations.

#### [edit] mailRecipient objectClass

Use the mailRecipient objectClass to indicate a user is a mail recipient. Make sure you add attribute mailHost to the user, indicating the backend Cyrus Murder server this user has a mailbox on.

# [edit] Setting Up Cyrus Murder

This section is about setting up the Cyrus Murder. We install and configure actual mail delivery using Postfix later on.

### [edit] On All Servers

#### [edit] Install kolab-2.2-release

On all servers, install kolab-2.2-release as follows:

# rpm -Uvh http://mirror.kolabsys.com/pub/kolab-2.2/el5/development/x86\_64/kolab-2.2-release-5-2.el5.kolab.noarch.rpm \ http://mirror.kolabsys.com/pub/kolab-2.2/el5/development/x86\_64/kolab-2.2-release-development-5-2.el5.kolab.noarch.rpm

#### [edit] Install kolab-cyrus-imapd

On all servers, install kolab-cyrus-imapd as a required component:

# yum -y install kolab-cyrus-imapd

This will also pull in cyrus-sasl and dependencies for the backend.

#### [edit] Install and Configure saslauthd

On all servers, provide file /etc/saslauthd.conf with the following contents:

ldap servers: ldap://ldap.test90.kolabsys.com/ ldap\_search\_base: dc=test90,dc=kolabsys,dc=com

Modify /etc/sysconfig/saslauthd to use LDAP as the authentication mechanism:

# sed -i -r -e 's/^MECH.\*/MECH=ldap/g' /etc/sysconfig/saslauthd

Configure the service to start on boot and start it:

# chkconfig saslauthd on # service saslauthd start

#### [edit] Replace Sendmail with Postfix

# yum -y remove sendmail # yum -y install postfix # chkconfig postfix on # service postfix start

### [edit] Setting Up the Master Update Server (test90-1)

On the master update server, provide the following contents in /etc/cyrus.conf:

```
START {
     recover cmd="ctl_cyrusdb -r"
               cmd="idled"
}
SERVICES {
    mupdate cmd="mupdate -m" listen=3905 prefork=1
}
EVENTS {
     checkpoint cmd="ctl_cyrusdb -c" period=30
}
```
Also, provide the following contents in /etc/imapd.conf:

servername: test90-1 partition-default: /var/tmp

configdirectory: /var/lib/imap admins: cyrus-admin cyrus-murder

sasl\_pwcheck\_method: saslauthd sasl\_mech\_list: PLAIN LOGIN allowplaintext: 1

tls\_cert\_file: /etc/pki/cyrus-imapd/cyrus-imapd.pem tls\_key\_file: /etc/pki/cyrus-imapd/cyrus-imapd.pem tls\_ca\_file: /etc/pki/cyrus-imapd/cyrus-imapd.pem

```
allowanonymouslogin: 0
allowusermoves: 1
altnamespace: 1
autocreatequota: -1
createonpost: 1
autocreateinboxfolders: Drafts|Junk|Sent Items|Trash
autosubscribeinboxfolders: Drafts|Junk|Sent Items|Trash
autosubscribe_all_sharedfolders: 1
anysievefolder: 1
sieveusehomedir: 0
hashimapspool: 1
fulldirhash: 0
```
### [edit] Setting Up the Backend Servers

On all the backend servers, test90-2 and test90-3 in this HOWTO, make sure that the contents of /etc/cyrus.conf is:

```
START {
    recover cmd="ctl_cyrusdb -r"<br>idled cmd="idled"
                    idled cmd="idled"
     # The backend server pushes out the list of local mailboxes
     # to the master update server on startup.
     #
     mupdatepush cmd="ctl_mboxlist -m"
}
SERVICES {
    # The backend server is never used by a consumer being an end-user<br>imap cmd="imapd" listen="imap" cnefork=5
 imap cmd="imapd" listen="imap" prefork=5
 sieve cmd="timsieved" listen="sieve" prefork=0
```
 # In this HOWTO, we do not have to listen to remote LMTP connections, but # if you want to, you can split up the backend Postfix MTA from the # Cyrus Murder backend server. In those cases, uncomment this line. # #lmtp cmd="lmtpd" listen="lmtp" prefork=0 # The following line is for local delivery only. If you have uncommented # the remote LMTP delivery, maybe you want to comment this out if there # is no local LMTP delivery. # lmtpunix cmd="lmtpd" listen="/var/lib/imap/socket/lmtp" prefork=0 }

EVENTS {

checkpoint cmd="ctl\_cyrusdb -c" period=30<br>delprune cmd="cyrexpire -E 3" at=0400 delprune cmd="cyr\_expire -E 3" at=0400<br>tlsprune cmd="tls\_prune" at=0400 cmd="tls\_prune" }

#### [edit] On Backend Server test90-2

The contents of /etc/imapd.conf on test90-2 look as follows:

## ## System Specific Settings ##

# First, the hostname for this node, if in any way different # from the system Fully Qualified Domain Name # servername: test90-2

## ## General System Settings

## ## The following block of settings is generally the same ## across all servers in the Cyrus Murder.

configdirectory: /var/lib/imap admins: cyrus-admin cyrus-murder

# Note: It has not been tested yet, what the effect # is of keeping this setting as it is now but using the # same storage volume (e.g. the following directory is # available in the same location across all nodes)

# partition-default: /var/spool/imap/

sasl\_pwcheck\_method: saslauthd sasl\_mech\_list: PLAIN LOGIN

# On the backend servers, you can allow plaintext authentication # if no other nodes or users are on the same network

#<br># **Note**: Plaintext authentication is stupid, but we have not # yet found another way without having to create a local SASL # authentication database.

# allowplaintext: 1

tls\_cert\_file: /etc/pki/cyrus-imapd/cyrus-imapd.pem tls\_key\_file: /etc/pki/cyrus-imapd/cyrus-imapd.pem tls\_ca\_file: /etc/pki/cyrus-imapd/cyrus-imapd.pem

mupdate\_server: test90-1.test90.kolabsys.com mupdate\_authname: cyrus-murder mupdate\_username: cyrus-murder mupdate\_password: Welcome2KolabSystems

proxyservers: cyrus-murder

test90-2\_password: Welcome2KolabSystems test90-3\_password: Welcome2KolabSystems test90-4\_password: Welcome2KolabSystems test90-5\_password: Welcome2KolabSystems

allowanonymouslogin: 0 allowusermoves: 1 altnamespace: 1 autocreatequota: -1 createonpost: 1 autocreateinboxfolders: Drafts|Junk|Sent Items|Trash autosubscribeinboxfolders: Drafts|Junk|Sent Items|Trash autosubscribe\_all\_sharedfolders: 1 anysievefolder: 1 sieveusehomedir: 0 hashimapspool: 1 fulldirhash: 0

Make sure that the cyrus-imapd service starts on boot:

# chkconfig cyrus-imapd on # service cyrus-imapd start

#### [edit] On Backend Server test90-3

The contents of /etc/imapd.conf on test90-3 look as follows: ## ## System Specific Settings ## # First, the hostname for this node, if in any way different # from the system Fully Qualified Domain Name # servername: test90-3 ## ## General System Settings ## ## The following block of settings is generally the same ## across all servers in the Cyrus Murder. configdirectory: /var/lib/imap admins: cyrus-admin cyrus-murder # Note: It has not been tested yet, what the effect # is of keeping this setting as it is now but using the # same storage volume (e.g. the following directory is # available in the same location across all nodes) # partition-default: /var/spool/imap/ sasl\_pwcheck\_method: saslauthd sasl\_mech\_list: PLAIN LOGIN # On the backend servers, you can allow plaintext authentication # if no other nodes or users are on the same network #<br># **Note**: Plaintext authentication is stupid, but we have not # yet found another way without having to create a local SASL # authentication database. # allowplaintext: 1 tls\_cert\_file: /etc/pki/cyrus-imapd/cyrus-imapd.pem tls\_key\_file: /etc/pki/cyrus-imapd/cyrus-imapd.pem tls\_ca\_file: /etc/pki/cyrus-imapd/cyrus-imapd.pem mupdate\_server: test90-1.test90.kolabsys.com mupdate\_authname: cyrus-murder mupdate\_username: cyrus-murder mupdate\_password: Welcome2KolabSystems proxyservers: cyrus-murder test90-2\_password: Welcome2KolabSystems test90-3\_password: Welcome2KolabSystems test90-4\_password: Welcome2KolabSystems test90-5\_password: Welcome2KolabSystems allowanonymouslogin: 0 allowusermoves: 1 altnamespace: 1 autocreatequota: -1 createonpost: 1 autocreateinboxfolders: Drafts|Junk|Sent Items|Trash autosubscribeinboxfolders: Drafts|Junk|Sent Items|Trash autosubscribe all sharedfolders: 1 anysievefolder: 1 sieveusehomedir: 0 hashimapspool: 1 fulldirhash: 0

Make sure that the cyrus-imapd service starts on boot:

# chkconfig cyrus-imapd on # service cyrus-imapd start

### [edit] Setting Up the Frontend Servers

On all the frontend servers, test90-4 and test90-5 in this HOWTO, make sure that the contents of /etc/cyrus.conf is:

```
START {<br>recover
                 cmd="ctl_cyrusdb -r"
     idled cmd="idled"
}
SERVICES {
```

```
 # The following lines enable the frontend server to proxy connections
    # to the appropriate backend server.
   #<br>imap
 imap cmd="proxyd" listen="imap" prefork=5
 imaps cmd="proxyd -s" listen="imaps" prefork=5
    # Note that for POP daemons nothing actually changes.
    pop3 cmd="pop3d" listen="pop3" prefork=0
                cmd="pop3d -s" listen="pop3s"
    # LMTP proxying is not required in our HOWTO setup.
                 cmd="lmtpproxyd" listen="/var/lib/imap/socket/lmtp" prefork=1
    # The frontend servers need to communicate about where the backend servers
    # are, since they contain the mailboxes.
    #
                 mupdate cmd="mupdate" listen=3905 prefork=1
}
EVENTS {
    checkpoint cmd="ctl_cyrusdb -c" period=30<br>delprune cmd="cyr_expire -E 3" at=0400
               cmd="cyr_expire -E 3" at=0400
     tlsprune cmd="tls_prune" at=0400
}
```
#### [edit] On Frontend Server test90-4

The contents of /etc/imapd.conf on test90-4 look as follows:

```
##
## System Specific Settings
##
```
# First, the hostname for this node, if in any way different # from the system Fully Qualified Domain Name

```
#
```

```
servername: test90-4
```

```
##
```
## General System Settings ##

```
## The following block of settings is generally the same
## across all servers in the Cyrus Murder.
```
configdirectory: /var/lib/imap admins: cyrus-admin cyrus-murder serverlist: test90-2 test90-3

# Note: This is a mandatory setting, even though # on the Cyrus Murder frontend server, this partition # is not ever going to be used. #

partition-default: /var/spool/imap/

sasl pwcheck method: saslauthd sasl\_mech\_list: PLAIN LOGIN

# On the frontend servers, you should not allow plaintext

- # authentication without at least TLS. Because the exchange # of information still starts (it's just... authentication
- # fails without TLS), we recommend to disable the port 143
- # IMAP daemon altogether in /etc/cyrus.conf

# allowplainwithouttls: 0

tls\_cert\_file: /etc/pki/cyrus-imapd/cyrus-imapd.pem tls\_key\_file: /etc/pki/cyrus-imapd/cyrus-imapd.pem tls\_ca\_file: /etc/pki/cyrus-imapd/cyrus-imapd.pem

mupdate\_server: test90-1.test90.kolabsys.com mupdate\_authname: cyrus-murder mupdate\_username: cyrus-murder mupdate\_password: Welcome2KolabSystems

proxy\_authname: cyrus-murder

test90-2\_password: Welcome2KolabSystems test90-3\_password: Welcome2KolabSystems

allowanonymouslogin: 0 allowusermoves: 1 altnamespace: 1

Make sure that the cyrus-imapd service starts on boot:

# chkconfig cyrus-imapd on # service cyrus-imapd start

#### [edit] On Backend Server test90-5

The contents of /etc/imapd.conf on test90-5 look as follows:

## ## System Specific Settings ## # First, the hostname for this node, if in any way different # from the system Fully Qualified Domain Name # servername: test90-5 ## ## General System Settings ## ## The following block of settings is generally the same ## across all servers in the Cyrus Murder. configdirectory: /var/lib/imap admins: cyrus-admin cyrus-murder serverlist: test90-2 test90-3 # Note: This is a mandatory setting, even though # on the Cyrus Murder frontend server, this partition # is not ever going to be used. # partition-default: /var/spool/imap/ sasl pwcheck method: saslauthd sasl\_mech\_list: PLAIN LOGIN # On the frontend servers, you should not allow plaintext # authentication without at least TLS. Because the exchange # of information still starts (it's just... authentication # fails without TLS), we recommend to disable the port 143 # IMAP daemon altogether in /etc/cyrus.conf # allowplainwithouttls: 0 tls\_cert\_file: /etc/pki/cyrus-imapd/cyrus-imapd.pem tls key file: /etc/pki/cyrus-imapd/cyrus-imapd.pem tls\_ca\_file: /etc/pki/cyrus-imapd/cyrus-imapd.pem mupdate\_server: test90-1.test90.kolabsys.com mupdate\_authname: cyrus-murder mupdate\_username: cyrus-murder mupdate\_password: Welcome2KolabSystems proxy\_authname: cyrus-murder test90-2\_password: Welcome2KolabSystems test90-3\_password: Welcome2KolabSystems allowanonymouslogin: 0 allowusermoves: 1 altnamespace: 1 Make sure that the cyrus-imapd service starts on boot:

# chkconfig cyrus-imapd on # service cyrus-imapd start

# [edit] Setting Up Postfix

Make sure that your DNS settings are configured correctly. This means that the frontend Postfix MTA servers will need to be the ones receiving and distributing all email.

In this HOWTO, the frontend Postfix MTA servers are the same nodes as the Cyrus Murder frontend servers.

## [edit] Install EPEL

For **amavisd-new** and related packages, install the Extra Packages for Enterprise Linux YUM repository:

# rpm -Uvh http://mirror.kolabsys.com/epel/5/x86\_64/epel-release-5-3.noarch.rpm

For more information about EPEL, please refer to http://fedoraproject.org/wiki/EPEL

Note that Kolab Systems provides or may provide its own version(s) for some of the packages in EPEL, such as, for example, a more recent version of SpamAssassin, and improved ClamAV packages.

### [edit] Configure Postfix on Your Cyrus Backend Servers

[edit] On test90-2

queue\_directory = /var/spool/postfix command\_directory = /usr/sbin  $d$ daemon  $d$ irectory = /usr/libexec/postfix mail\_owner = postfix default\_privs = nobody myhostname = test90-2.test90.kolabsys.com mydomain = test90.kolabsys.com myorigin = \$mydomain # In this HOWTO, make sure we listen on all interfaces available. # # In real deployments, adjust as appropriate. # inet\_interfaces = all mydestination = \$myhostname, localhost.\$mydomain, localhost, \$mydomain # On the backend Postfix MTA servers, we still need to verify who is # actually our target, because we want to get the recipient in an # appropriate format (e.g. user or user@domain.tld. # local\_recipient\_maps = ldap:/etc/postfix/ldap.cf # The local delivery method on the backend Postfix MTA server is the # transport method listed as cyrus in /etc/postfix/master.cf # local\_transport = cyrus unknown\_local\_recipient\_reject\_code = 550 # There is no reason to trust anyone other then myself. mynetworks\_style = host # In this HOWTO, we provide no additional content\_filter on the backend # Postfix MTA server. However, one may choose to enable (additional) # spam filtering and/or anti-virus with Amavis, or Archiving, or whatnot. # #content filter = amavis: $[127.0.0.1]:10024$ alias\_maps = hash:/etc/aliases virtual\_alias\_maps = ldap:/etc/postfix/ldap.cf debug\_peer\_level = 2 debugger\_command = PATH=/bin:/usr/bin:/usr/local/bin:/usr/X11R6/bin xxgdb \$daemon\_directory/\$process\_name \$process\_id & sleep 5 sendmail path = /usr/sbin/sendmail.postfix newaliases\_path = /usr/bin/newaliases.postfix mailq\_path = /usr/bin/mailq.postfix setgid\_group = postdrop html\_directory = no manpage\_directory = /usr/share/man sample\_directory = /usr/share/doc/postfix-2.3.3/samples readme\_directory = /usr/share/doc/postfix-2.3.3/README\_FILES Make sure that /etc/postfix/master.cf has the following contents: smtp inet n - n - - smtpd pickup fifo n - n 60 1 pickup cleanup unix n - n - 0 cleanup qmgr fifo n - n 300 1 qmgr tlsmgr unix - - n 1000? 1 tlsmgr bounce unix - - n - 0 bounce defer unix - - n - 0 bounce trace unix - - n - 0 bounce verify unix - - n - 1 verify flush unix n - n 1000? 0 flush proxymap unix - - n - - proxymap smtp unix - - n - - smtp showq unix n - n - - showq error unix - - n - - error

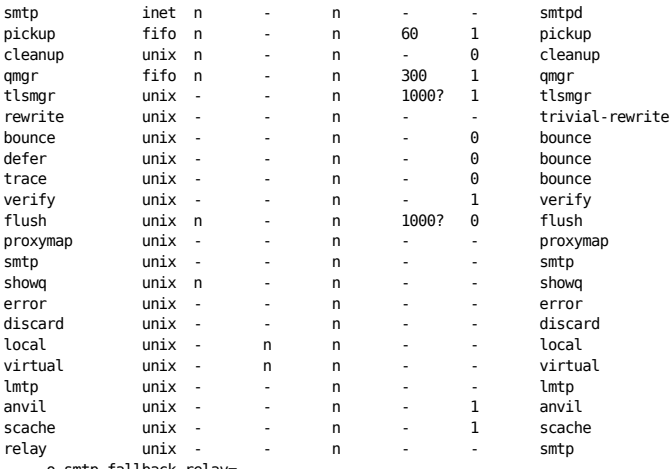

-o smtp\_fallback\_relay=

cyrus unix - n n - - pipe user=cyrus argv=/usr/lib/cyrus-imapd/deliver -e -r \${sender} -m \${extension} \${user}

#

# The following transport is only really required if you decide to implement

# spam filtering and anti-virus on the backend Postfix MTA server. In the

# default configuration as used in this HOWTO, the backend Postfix MTA server # does not use this. Uncomment to enable using the content\_filter in

# /etc/postfix/main.cf

#

#amavis unix - - n - 3 smtp # -o smtp\_data\_done\_timeout=1800

# -o disable\_dns\_lookups=yes

# -o smtp\_send\_xforward\_command=yes

- # -o max\_use=20 #127.0.0.1:10025 inet n n 100 smtpd
- # -o content\_filter=archiver:dummy
- -o myhostname=test90-2.test90.kolabsys.com
- # -o local\_recipient\_maps=
- # -o relay\_recipient\_maps=
- # -o smtpd\_restriction\_classes= -o smtpd\_client\_restrictions=
- # -o smtpd\_helo\_restrictions=
- # -o smtpd\_sender\_restrictions=
- # -o smtpd\_recipient\_restrictions=permit\_mynetworks,reject
- # -o mynetworks=127.0.0.0/8

#archiver unix - n n - - pipe

# user=nobody argv=/usr/libexec/postfix/archiver \${sender} \${recipient} #127.0.0.1:10030 inet n - n - 100 smtpd

- # -o content\_filter=
- # -o myhostname=test90-2.test90.kolabsys.com
- # -o local\_recipient\_maps=
- # -o relay\_recipient\_maps=
- # -o smtpd\_restriction\_classes=
- # -o smtpd\_client\_restrictions=
- # -o smtpd\_helo\_restrictions=
- # -o smtpd\_sender\_restrictions=
- # -o smtpd recipient restrictions=permit mynetworks,reject # -o mynetworks=127.0.0.0/8

/etc/postfix/ldap.cf looks as follows:

# LDAP configuration for Postfix  $version = 3$ server host = ldap.test90.kolabsys.com search\_base = dc=test90,dc=kolabsys,dc=com

# Note: We filter here on:

- #
- # recipient email address - objectClass mailRecipient
- # mailHost attribute
- #

# In a legacy Kolab environment, the latter may need to be kolabHomeServer

# # Also note that using \$myhostname does not suffice here.

# query\_filter = (&(mail=%s)(objectClass=mailrecipient)(mailhost=test90-2.test90.kolabsys.com))

# Note: Without virtual domain support in Cyrus (as it is in this HOWTO),

# only the uid of the result is required. Should virtual domain support be

- # enabled in /etc/imapd.conf, then using uid as the result attribute is # going to deliver the email to *uid@defaultdomain* where defaultdomain is
- # configured in /etc/imapd.conf as well. Instead, consider using
- # result\_attribute = mail if virtual domain support is enabled.

# result\_attribute = uid

Execute the following to ensure the Postfix MTA starts on boot and is started:

# chkconfig postfix on # service postfix restart

#### [edit] On test90-3

queue directory = /var/spool/postfix command\_directory = /usr/sbin daemon\_directory = /usr/libexec/postfix  $max_{\text{water}} = postfix$  $de$ fault privs = nobody myhostname = test90-3.test90.kolabsys.com mydomain = test90.kolabsys.com  $m$ vorigin = \$mydomain

# In this HOWTO, make sure we listen on all interfaces available.

# # In real deployments, adjust as appropriate. #

 $inet$  interfaces = all mydestination = \$myhostname, localhost.\$mydomain, localhost, \$mydomain

# On the backend Postfix MTA servers, we still need to verify who is # actually our target, because we want to get the recipient in an # appropriate format (e.g. user or user@domain.tld.

# local\_recipient\_maps = ldap:/etc/postfix/ldap.cf

# The local delivery method on the backend Postfix MTA server is the # transport method listed as cyrus in /etc/postfix/master.cf # local\_transport = cyrus unknown local recipient reject code =  $550$ 

# There is no reason to trust anyone other then myself.

mynetworks\_style = host

# In this HOWTO, we provide no additional content filter on the backend # Postfix MTA server. However, one may choose to enable (additional) # spam filtering and/or anti-virus with Amavis, or Archiving, or whatnot. #

#content\_filter = amavis:[127.0.0.1]:10024

alias\_maps = hash:/etc/aliases virtual\_alias\_maps = ldap:/etc/postfix/ldap.cf

debug\_peer\_level = 2 debugger\_command = PATH=/bin:/usr/bin:/usr/local/bin:/usr/X11R6/bin xxgdb \$daemon\_directory/\$process\_name \$process\_id & sleep 5 sendmail\_path = /usr/sbin/sendmail.postfix newaliases\_path = /usr/bin/newaliases.postfix mailq\_path = /usr/bin/mailq.postfix setgid\_group = postdrop html\_directory = no manpage\_directory = /usr/share/man sample\_directory = /usr/share/doc/postfix-2.3.3/samples readme\_directory = /usr/share/doc/postfix-2.3.3/README\_FILES

Make sure that /etc/postfix/master.cf has the following contents:

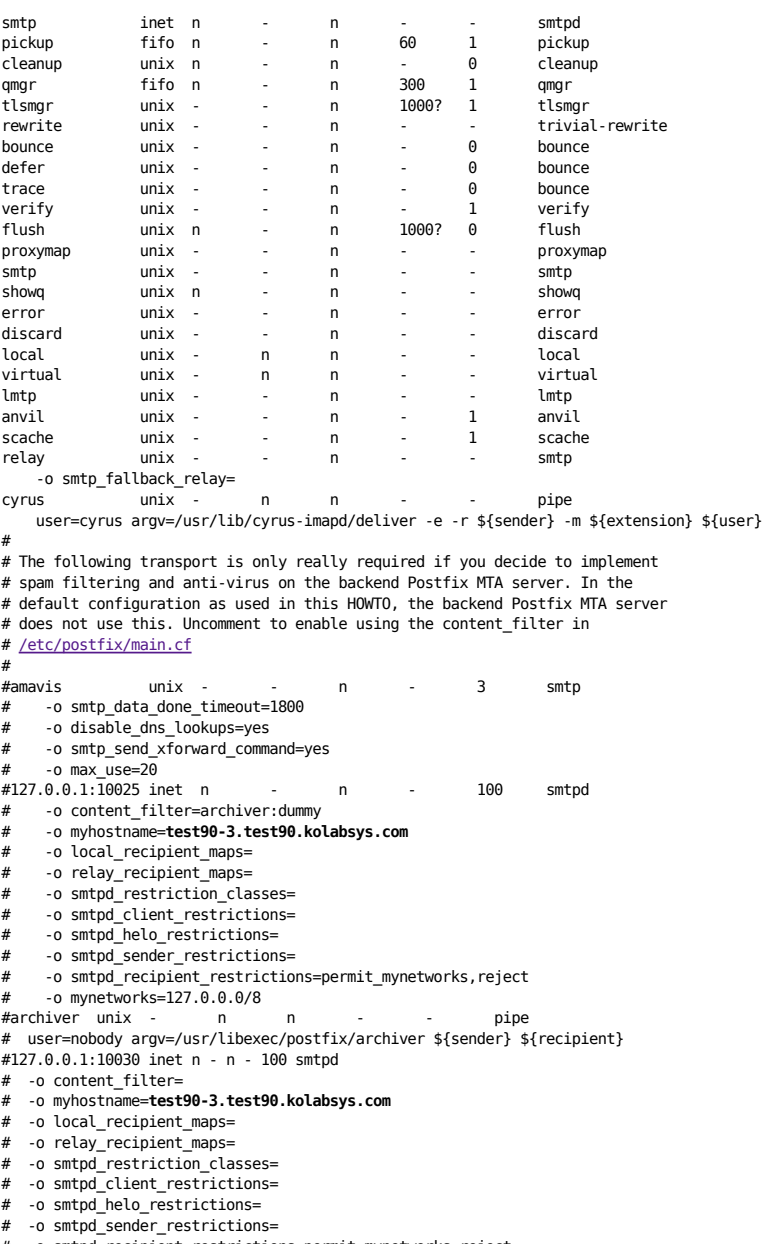

-o smtpd\_recipient\_restrictions=permit\_mynetworks,reject

# -o mynetworks=127.0.0.0/8

/etc/postfix/ldap.cf looks as follows:

# LDAP configuration for Postfix version = 3 server host = ldap.test90.kolabsys.com search\_base = dc=test90,dc=kolabsys,dc=com

# Note: We filter here on:

# # - recipient email address

# - objectClass mailRecipient

# - mailHost attribute

# # In a legacy Kolab environment, the latter may need to be kolabHomeServer

# # Also note that using \$myhostname does not suffice here.

# query\_filter = (&(mail=%s)(objectClass=mailrecipient)(mailhost=test90-3.test90.kolabsys.com))

# Note: Without virtual domain support in Cyrus (as it is in this HOWTO),

# only the uid of the result is required. Should virtual domain support be # enabled in /etc/imapd.conf, then using uid as the result attribute is

# going to deliver the email to *uid@defaultdomain* where defaultdomain is

# configured in /etc/imapd.conf as well. Instead, consider using

# result attribute = mail if virtual domain support is enabled.

# result\_attribute = uid

Execute the following to ensure the Postfix MTA starts on boot and is started:

# chkconfig postfix on # service postfix restart

### [edit] Configure Postfix on Your Frontend MTA Servers

#### [edit] On mx01 (test90-4)

queue directory = /var/spool/postfix command\_directory = /usr/sbin daemon\_directory = /usr/libexec/postfix  $mail_owner = postfix$ default\_privs = nobody myhostname = mx01.test90.kolabsys.com mydomain = test90.kolabsys.com  $myorigin =  $$mydomain$$ inet\_interfaces = all mydestination = \$myhostname, localhost.\$mydomain, localhost, \$mydomain local recipient maps  $=$ unknown local recipient reject code = 550 transport\_maps = ldap:/etc/postfix/ldap.cf mynetworks\_style = host #content\_filter = amavis:[127.0.0.1]:10024 debug peer level = 2

debugger\_command = PATH=/bin:/usr/bin:/usr/local/bin:/usr/X11R6/bin xxgdb \$daemon\_directory/\$process\_name \$process\_id & sleep 5 sendmail path = /usr/sbin/sendmail.postfix newaliases\_path = /usr/bin/newaliases.postfix mailq\_path = /usr/bin/mailq.postfix setgid\_group = postdrop  $html$  directory = no manpage\_directory = /usr/share/man sample\_directory = /usr/share/doc/postfix-2.3.3/samples readme\_directory = /usr/share/doc/postfix-2.3.3/README\_FILES

Make sure that /etc/postfix/master.cf has the following contents:

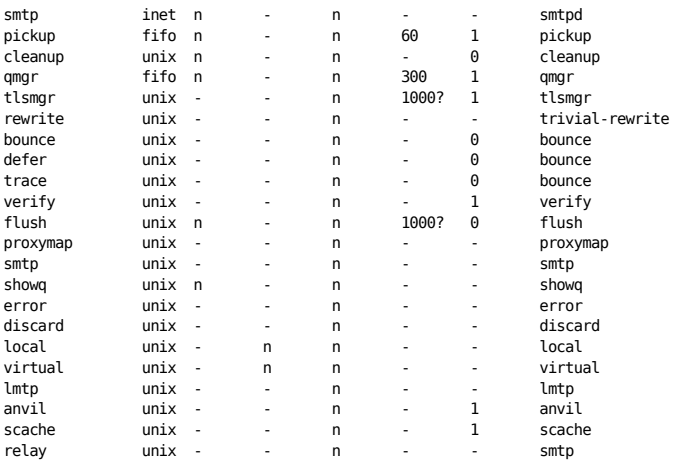

 -o smtp\_fallback\_relay= cyrus unix - n n - - pipe user=cyrus argv=/usr/lib/cyrus-imapd/deliver -e -r \${sender} -m \${extension} \${user} amavis unix - - n - 3 smtp -o smtp\_data\_done\_timeout=1800 -o disable\_dns\_lookups=yes -o smtp\_send\_xforward\_command=yes -o max\_use=20 127.0.0.1:10025 inet n - n - 100 smtpd -o content\_filter=archiver:dummy -o myhostname=mx01.test90.kolabsys.com -o local\_recipient\_maps= -o relay recipient maps= -o smtpd\_restriction\_classes= -o smtpd\_client\_restrictions= -o smtpd\_helo\_restrictions= -o smtpd\_sender\_restrictions= -o smtpd\_recipient\_restrictions=permit\_mynetworks,reject -o mynetworks=127.0.0.0/8<br>archiver unix archiver unix - n n - - pipe user=nobody argv=/usr/libexec/postfix/archiver \${sender} \${recipient} 127.0.0.1:10030 inet n - n - 100 smtpd -o content\_filter= -o myhostname=mx01.test90.kolabsys.com -o local\_recipient\_maps= -o relay\_recipient\_maps= -o smtpd\_restriction\_classes= -o smtpd\_client\_restrictions= -o smtpd\_helo\_restrictions= -o smtpd\_sender\_restrictions= -o smtpd\_recipient\_restrictions=permit\_mynetworks,reject -o mynetworks=127.0.0.0/8 /etc/postfix/ldap.cf looks as follows: # LDAP configuration for Postfix  $version = 3$ server host = ldap.test90.kolabsys.com search\_base = dc=test90,dc=kolabsys,dc=com # The query filter finds our LDAP entry. See result filter and # result\_attribute to see what happens with the actual LDAP # information. # query\_filter = (&(mail=%s)(objectClass=mailrecipient)) # # Note: You can also try and verify that the backend mail server belongs to the # same domain the system is receiving email for. The %d macro expands # to the domain.tld part of a user@domain.tld email address. # # To enable that, uncomment the following line but do not forget to comment out or # remove the former query\_filter. # #query\_filter = (&(mail=%s)(objectClass=mailrecipient)(mailhost=\*.%d)) # The result\_attribute setting gives us the value of the attribute that we require. # # Note that in legacy Kolab deployments this may need to be kolabHomeServer. result\_attribute = mailhost # The result\_filter setting gives us the transport method to use as well as the # target value. # result\_filter = smtp:[%s] Execute the following to ensure the Postfix MTA starts on boot and is started: # chkconfig postfix on # service postfix restart

#### [edit] On mx02 (test90-5)

queue\_directory = /var/spool/postfix command\_directory = /usr/sbin  $d$ aemon  $\overline{d}$ irectory = /usr/libexec/postfix  $mail_owner = postfix$ default\_privs = nobody myhostname = mx02.test90.kolabsys.com mydomain = test90.kolabsys.com  $my$ origin =  $my$ domain inet\_interfaces = all mydestination = \$myhostname, localhost.\$mydomain, localhost, \$mydomain local\_recipient\_maps = unknown\_local\_recipient\_reject\_code = 550 transport\_maps = ldap:/etc/postfix/ldap.cf mynetworks\_style = host #content\_filter = amavis:[127.0.0.1]:10024

 $debuq<sub>per</sub>$  level = 2 debugger\_command =

PATH=/bin:/usr/bin:/usr/local/bin:/usr/X11R6/bin<br>xxgdb \$daemon\_directory/\$process\_name \$process\_id & sleep 5<br>sendmail\_path = /usr/sbin/sendmail.postfix<br>newaliases\_path = /usr/bin/newaliases.postfix<br>mailq\_path = /usr/bin/ma manpage\_directory = /usr/share/man sample\_directory = /usr/share/doc/postfix-2.3.3/samples readme\_directory = /usr/share/doc/postfix-2.3.3/README\_FILES

Make sure that /etc/postfix/master.cf has the following contents:

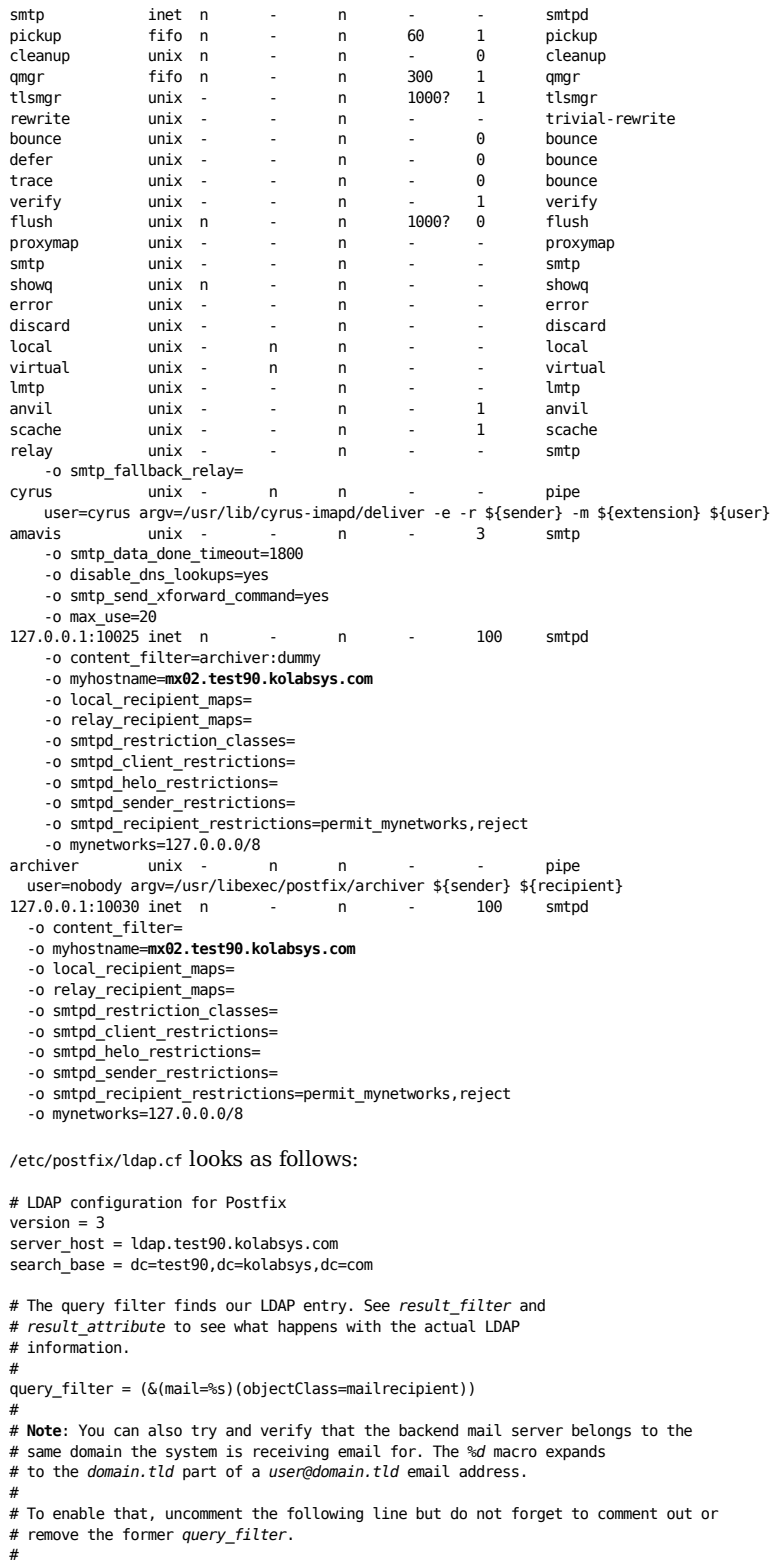

#query\_filter = (&(mail=%s)(objectClass=mailrecipient)(mailhost=\*.%d))

# The result\_attribute setting gives us the value of the attribute that we require.

# # Note that in legacy Kolab deployments this may need to be kolabHomeServer. result attribute = mailhost

# The result filter setting gives us the transport method to use as well as the # target value.

# result\_filter = smtp:[%s]

Execute the following to ensure the Postfix MTA starts on boot and is started:

```
# chkconfig postfix on
# service postfix restart
```
# [edit] Post-Installation Notes

### [edit] Mail Delivery and Automatic Inbox Creation

In the environment such as configured in this HOWTO, Inbox folders as well as some sub-folders are automatically created when an email message is posted to a user. To demonstrate, we log on to the Cyrus Murder master update server (this can in fact be any server), and execute the following commands:

```
# su -s /bin/bash - cyrus -c '/usr/lib/cyrus-imapd/ctl_mboxlist -d'
# date | mail -s 'test' vanmeeuwen@test90.kolabsys.com
# su -s /bin/bash - cyrus -c '/usr/lib/cyrus-imapd/ctl_mboxlist -d'
user.vanmeeuwen 1 test90-2!default vanmeeuwen lrswipkxtecda
user.vanmeeuwen.Drafts 1 test90-2!default vanmeeuwen lrswipkxtecda
user.vanmeeuwen.Junk 1 test90-2!default vanmeeuwen lrswipkxtecda<br>user.vanmeeuwen.Sent Items 1 test90-2!default vanmeeuwen lrswi
                                  1 test90-2!default vanmeeuwen lrswipkxtecda
user.vanmeeuwen.Trash 1 test90-2!default vanmeeuwen lrswipkxtecda
```
As you can see, while the mail is sent from test90-1 to either one of the frontend MTA servers test90-4 or test90-5, these deliver the mail to one of the backend servers instead of to a Cyrus Murder mailbox.

## [edit] Troubleshooting

Sieve may not have the defaultbc script for a user:

Jul 31 18:49:22 test90-2 lmtp[19318]: IOERROR: fstating sieve script /var/lib/imap/sieve/v/vanmeeuwen/defaultbc: No such file or directory

LDAP Queries may time out:

Jul 31 14:56:29 test90-4 postfix/smtp[7075]: 7CB6B90A12: to=<vanmeeuwen@test90.kolabsys.com>, relay=127.0.0.1[127.0.0.1]:10024, conn\_use=55, \

delay=0, delays=4584/0/0/17, dsn=4.3.0, status=deferred (host 127.0.0.1[127.0.0.1] said: \ 451 4.3.0 Failed, id=05484-02-55, from MTA([127.0.0.1]:10025): \

- 
- 451 4.3.0 <vanmeeuwen@test90.kolabsys.com>: Temporary lookup failure (in reply to end of DATA command)) Jul 31 14:56:30 test90-4 postfix/trivial-rewrite[31120]: warning: dict\_ldap\_lookup: Search error -5: Timed out

Jul 31 14:56:30 test90-4 postfix/trivial-rewrite[31120]: fatal: ldap:/etc/postfix/ldap.cf(0,lock|fold\_fix): table lookup problem

### [edit] General

- 1. Remove package logwatch
- 2. Remove package mlocate

### [edit] Cyrus IMAP Settings

Valuable settings in /etc/imapd.conf to consider, are listed here.

#### [edit] System Settings

- allowallsubscribe: 0
	- From the man-page: Allow subscription to nonexistent mailboxes. This option is typically used on backend servers in a Murder so that users can subscribe to mailboxes that don't reside on their "home" server. This option can also be used as a workaround for IMAP clients which don't play well with nonexistent or unselectable mailboxes (eg. Microsoft Outlook).
	- Extra Notes: The default is 0, please set to 1 to allow users to subscribe to folders not on their own backend server.
- altnamespace: 0
	- From the man-page: Use the alternate IMAP namespace, where personal folders reside at the same level in the hierarchy as INBOX. This option ONLY applies where interaction takes place with the client/user. Currently this is limited to the IMAP protocol (imapd) and Sieve scripts (lmtpd). This option does NOT apply to admin tools such as cyradm (admins ONLY), reconstruct, quota, etc., NOR does it affect LMTP delivery of messages directly to mailboxes via plus-addressing.
	- Extra Notes: The default is 0, please set to 1. The difference shows in the consuming side most prominently. Either all your folders are sub-folders of your Inbox, or it is a flat tree:

Your\_IMAP\_Account

- $+ -$  Tnbox +- Drafts
	- +- Sent
	- $+$  Trach

or,

- Your\_IMAP\_Account
- +- Inbox +- Drafts
- +- Sent
- +- Trash
	- annotations\_db: skiplist
		- Consider using a more efficient database backend.
	- duplicate\_db: berkely-nosync
	- duplicatesuppression: 1
	- expunge\_mode: immediate
	- flushseenstate: 0
		- Enable in cases where clients use multiple seats in parallel. Please set to 1
	- foolstupidclients: 0
		- $\circ$  Make sure that when a LIST \* is executed, Cyrus knows that the intention is to LIST \*INBOX\*.
	- hashimapspool: 0
		- For larger deployments, the IMAP spool can be hashed using the type of mailbox (user, shared) and the first character of the folder name (vanmeeuwen, memo). See also **fulldirhash** for larger deployments.
	- fulldirhash: 0
		- Enable fulldirhash for really large deployments. Does obfuscate the IMAP spool a bit.
	- Imtp fuzzy mailbox match: 0
	- Imtp\_over quota\_perm\_failure: 0
		- Whether or not to permanently fail delivery when the user is over quota. By default, the failure is temporary, keeping the message in the delivery queue until the delivery timeout for such message expires (by RFC default, 5 days with notification sent back to sender every 4 hours, one delivery attempt per 30 minutes).
	- mboxkey\_db: skiplist
		- Consider using a more efficient database backend.
	- mboxlist\_db: skiplist
		- Consider using a more efficient database backend.
	- $\bullet$  quota db: quotalegacy
	- Consider using a more efficient database backend.
	- $\bullet$  muotawarn: 90
	- $\bullet$  quotawarnkb: 0
	- seenstate\_db: skiplist
		- Consider using a more efficient database backend.
	- sendsms: /usr/bin/sendsms
	- sharedprefix: Shared Folders
	- subscription\_db: flat
		- Consider using a more efficient database backend.
	- $\bullet$  temp path: /tmp
		- Consider using non-browsable by regular users. Consider the disk space / throughput required.
	- user prefix: Other Users

#### [edit] Management Related Settings

When first creating a user, no folders yet exist but the upper level mailbox directory (e.g. INBOX).

- $\bullet$  createonpost: 0
	- Whether or not to automatically create the INBOX folder when a delivery is attempted for an INBOX that does not yet exist.
	- Note that enabling this option may cause the lmtpproxyd to be situated in the middle of a catch-22.
- autocreatequota: 0
- Make this a non-zero number to enable the automatic creation of mailboxes.
- autocreateinboxfolders: <none>
	- '|' separated list of folders to automatically create, for example: autocreateinboxfolders: Junk | Spam | Sent Items | Drafts | Calendar | Journal | Tasks | Notes
- autosubscribeinboxfolders: <none>
	- '|' separated list of folders to automatically subscribe the user to. For example: autosubscribeinboxfolders: Junk | Spam | Sent Items | Drafts | Calendar | Journal | Tasks | Notes
- autosubscribesharedfolders: <none>
	- o '|' separated list of folders to **attempt** subscribing the user to. For example, shared.memo.
- autosubscribe all sharedfolders: 0
	- o Probably more appropriate then **autosubscribesharedfolders**, automatically subscribes the user to all shared folders the user has permissions to.

#### [edit] Sieve Related Settings

- sieve\_allowreferrals: 1
- Whether the client should be redirected(1) or proxied(0) by timsieved. We recommend the client be proxied. **• sieve\_extensions**: fileinto reject vacation imapflags notify envelope relational regex subaddress copy
- Which extensions can be used by Sieve scripts.
- anysievefolder: 0
	- Whether or not to allow Sieve scripts to submit to / file into non-existent INBOX sub-folders (and sub-folders of INBOX only!!)
- autosievefolders: <none>
	- '|' seperated list of INBOX sub-folders that may be automatically created, such as autosievefolders: Junk | Spam
- autocreate\_sieve\_script: <none>
	- Full path of a file that contains a Sieve script that'll become the default first user sieve script.
- autocreate\_sieve\_compiledscript: <none>
- $\bullet$  generate compiled sieve script: 0

### [edit] Postfix, Amavisd and Multiple Domains

Instead of maintaining lists of domains in both /etc/postfix/ somewhere, as well as /etc/amavisd/amavisd.conf, one could use (in /etc/amavisd/amavisd.conf:

@local\_domains\_maps = read\_hash("/etc/postfix/relay\_domains");

Retrieved from "https://wiki.kolabsys.com/Cyrus\_Murder\_HOWTO" Category: Cyrus Murder HOWTO

#### Views

- $\bullet$  Page
- Discussion
- Edit
- History
- Move
- Watch

#### Personal tools

- Vanmeeuwen
- My talk
- My preferences
- My watchlist
- My contributions
- Log out

#### Navigation

- Main Page
- Community portal
- Current events
- Recent changes
- Random page
- $\bullet$  Help

#### Search

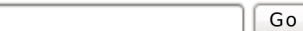

#### Toolbox

- What links here
- Related changes
- Upload file
- Special pages
- Printable version
- Permanent link

[[<sup>a</sup>]] Powered By<br>[[a]] MediaWiki

This page was last modified on 15 August 2010, at 10:03.

Search

- This page has been accessed 132 times.
- Privacy policy
- About Kolab Systems Wiki
- Disclaimers